## RSSLO\_SZ\_312 InputMapper

Dies ist ein kleines Update für die Tastaturbelegung der SZ312 von RSSLO.

Installation: Den Ordner Assets in den Railworks Ordner schieben und Überschreiben lassen.

Neue Tastaturbelegung:

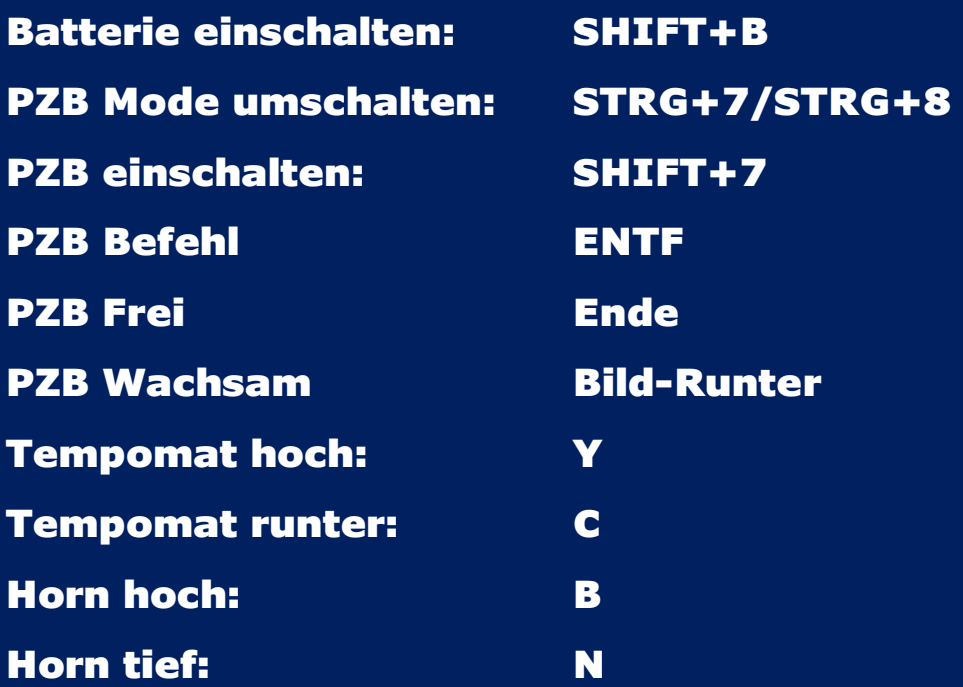

## Viel Spaß mit dem kleinen Update

## Rechtliches:

**Mit dem Download und der Installation erklären Sie ihr Einverständnis, dass dieses Szenario in keinster Weise abgeändert oder auf einer anderen Seite zum Download, ohne meinem ausdrücklichen Einverständnis bereitgestellt werden darf.**

**Sollte dieses Szenario für ein YouTube Video von Gebrauch sein so muss der Erbauer (DomederZocker) neben dem Szenario genannt sein.**

**Sollte das Szenario aufgrund von fehlenden Rollmaterial umgebaut werden, es danach auf einer Medienplattform veröffentlicht werden so muss mit dem Erbauer (DomederZocker) Kontakt (https://rail-sim.de/forum/index.php/User/11057-DomederZocker/) aufgenommen werden.**